檔 號: 保存年限:

### 財政部 函

地址:116055臺北市羅斯福路6段142巷1 號 聯絡人:何旭峯 電話:02-23228048 Email: harvey@mail.nta.gov.tw

### 受文者:法務部

. . . . . . . . . . . . . . . . . . . . . . . . . . . . . . 裝 . . . . . . . . . . . . . . . . 訂 . . . . . . . . . . . . . . . . 線 . . . . . . . . . . . . . . . . . . . . . . . . . . .

發文日期:中華民國111年3月30日 發文字號:台財庫字第11103652080號 速別:普通件 密等及解密條件或保密期限: 附件:如主旨 (隨函附件.pdf)

主旨:為持續推動民眾利用行動支付方式繳納國庫款項費用,已 完成於e-Bill全國繳費網App使用介面增加相關提示,檢 送系統操作畫面及使用說明,請轉知所屬機關(構)廣為宣 導運用,請查照。

說明:

- 一、依據本部國庫署案陳中央銀行國庫局111年3月28日台央庫 字第1110011922號函辦理。
- 二、旨揭繳款人使用e-Bill全國繳費網App繳納國庫款項費用之 新增設定及繳費說明如下:
	- (一)使用者尚未於「錢包設定」完成啟用程序時:
		- 1、點選「行動繳費」頁面。
		- 2、點選「政府機關相關費用」時,將出現「貼心提醒: 如需繳納更多費用(如國庫款項費用等)請至『錢包 設定』完成啟用程序。」之提示訊息。
	- 3、至「錢包設定」進行啟用台灣行動支付。 (二)使用者已於「錢包設定」完成啟用程序後:

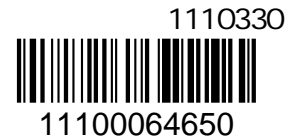

8

### 第 1 頁,共 2 頁

- 1、點選「行動繳費」頁面。
- 2、點選「政府機關相關費用」,將顯示「國庫款項費 用」等選單。
- 3、點選「國庫款項費用」,輸入繳庫帳號等4項繳費資訊 欄位後,即可使用台灣行動支付完成繳費。
- 正本:總統府秘書長、立法院秘書長、司法院秘書長、考試院秘書長、監察院秘書長、 行政院秘書長、內政部、外交部、國防部、教育部、法務部、經濟部、交通部、 僑務委員會、行政院主計總處、行政院人事行政總處、衛生福利部、國家發展委 員會、國軍退除役官兵輔導委員會、國立故宮博物院、行政院原子能委員會、科 技部、文化部、行政院農業委員會、中央選舉委員會、勞動部、行政院環境保護 署、大陸委員會、促進轉型正義委員會、公平交易委員會、行政院公共工程委員 會、海洋委員會、飛航安全調查委員會、原住民族委員會、客家委員會、國家通 訊傳播委員會、金融監督管理委員會、不當黨產處理委員會、財政部秘書處、財 政部賦稅署、財政部關務署、財政部國有財產署、財政部臺北國稅局、財政部高 雄國稅局、財政部北區國稅局、財政部中區國稅局、財政部南區國稅局、財政部 財政資訊中心、財政部財政人員訓練所

副本:中央銀行國庫局、財金資訊股份有限公司電20022/03/300

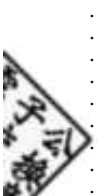

78

. . . . . . . . . 裝 . . . . . . . . . . . . . . . . 訂 . . . . . . . . . . . . . . . . 線 . . . . . . . . . . . . . . . . . . . . . . . . . . .

. . . . . . . . . . . .

在民眾尚未於「錢包設定」完成啟用程序時 於「錢包設定」完成啟用程序時

### 點選「行動繳費」頁面  $\frac{1}{1}$

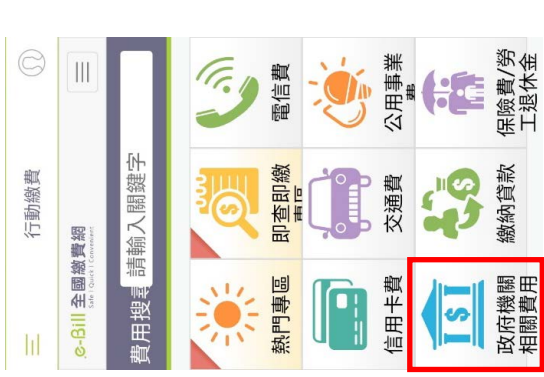

## 2.點選「政府機關相關費用」 **涜弶Ƽ圊↓䴱孹ƽ暿映 涜弶Ƽ㏽ⵚ㤝撚䖶撚孹䏦ƽ 會出現提示訊息**

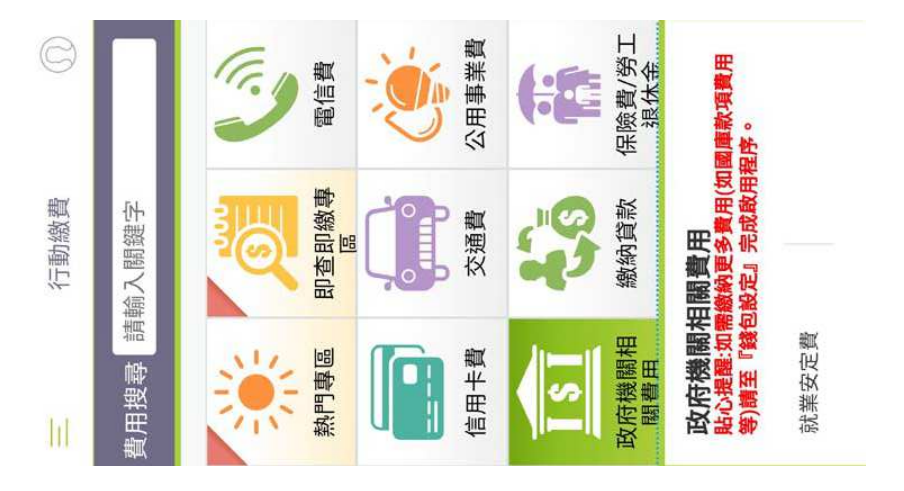

## 3.民眾至「錢包設定」進行啟用 3.民眾至「錢包設定」進行啟用

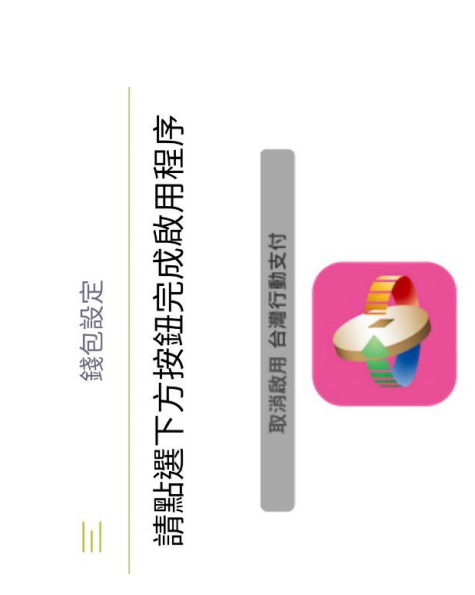

## 在民眾已於「錢包設定」完成啟用程序時 在民眾已於「錢包設定」完成啟用程序時

# 4.點選「行動繳費」頁面

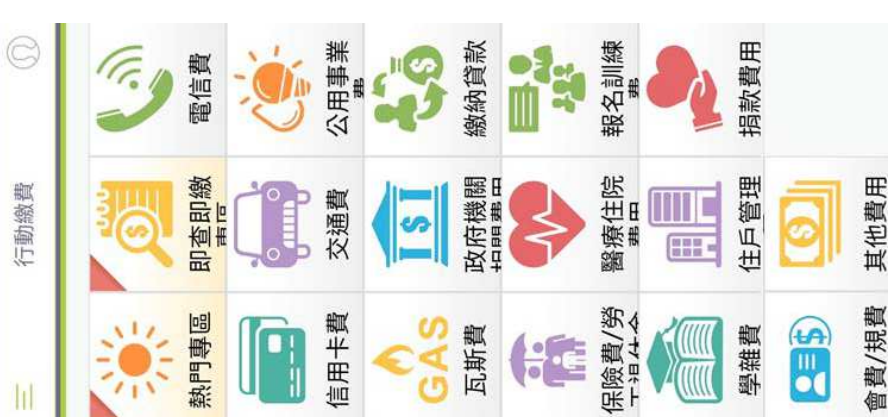

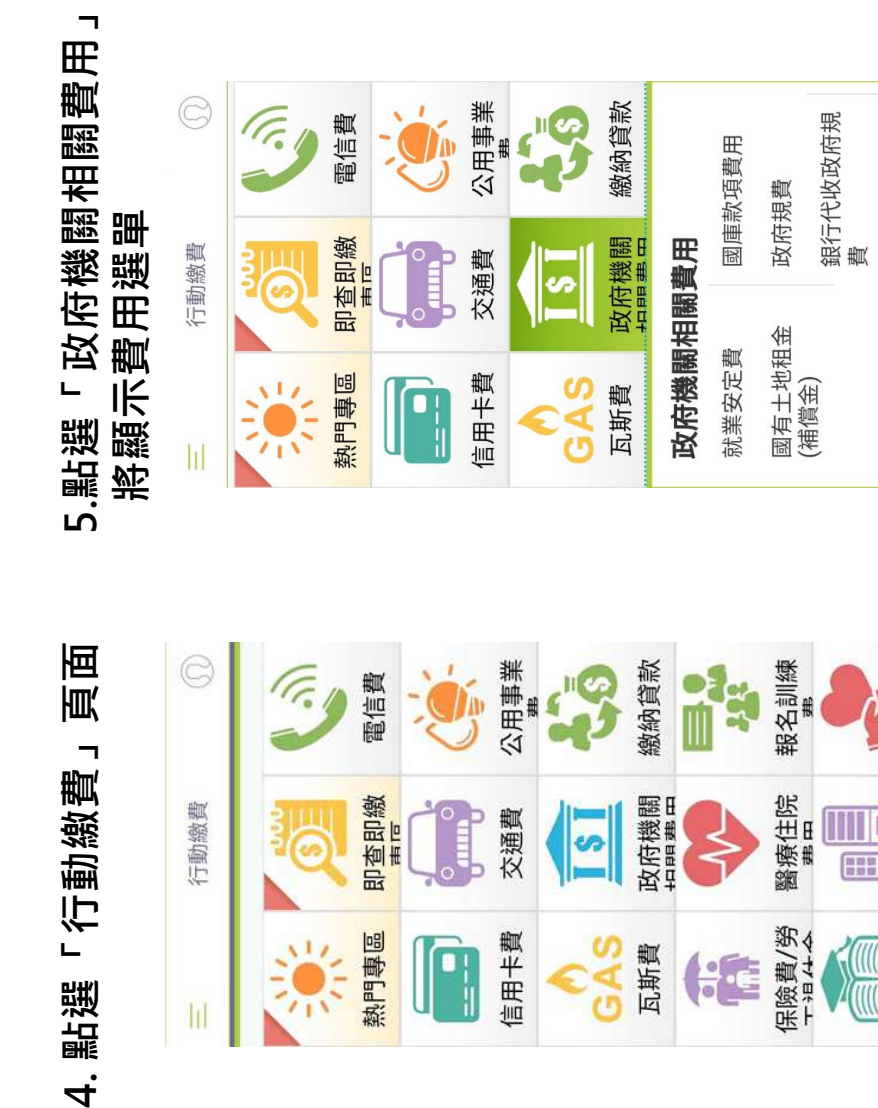

## 6.民眾逕行國庫款項費用繳納 6.民眾逕行國庫款項費用繳納

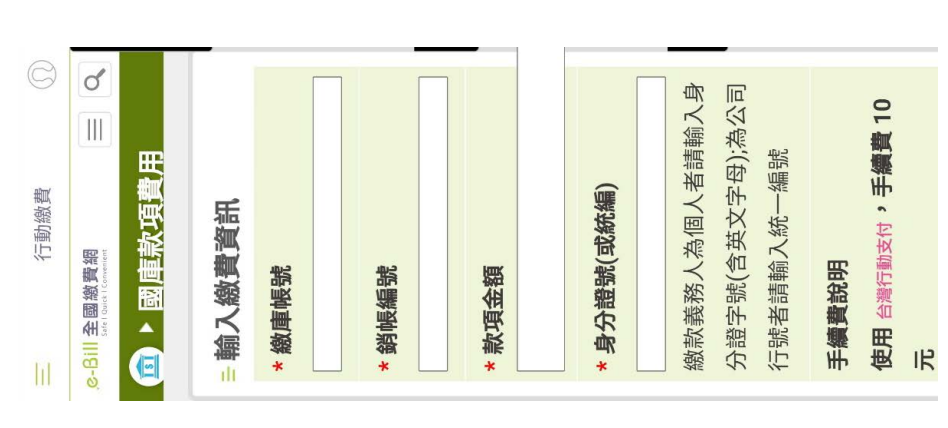